## Authentication by ssh key failed

471 Jisna Joseph January 25, 2025 Common Errors & Troubleshooting 3398

## How to solve Authentication by SSH key failed in Ezeelogin?

Overview: This article helps in resolving the "Authentication by SSH key failed/Authentication by password failed" error that occurs in the backend(ezsh) when logging into a remote server.

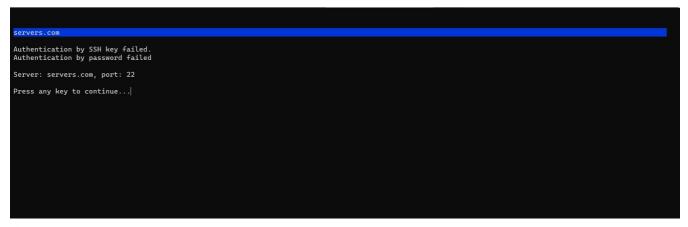

**Step 1:** Make sure that you can manually SSH to the remote server from the Ezeelogin gateway server.

root@gateway:~# ssh user@remoteserver\_ip or hostname

**Step 2:** Verify the password has been entered correctly from Ezeelogin GUI and backend(ezsh). Refer below screenshots.

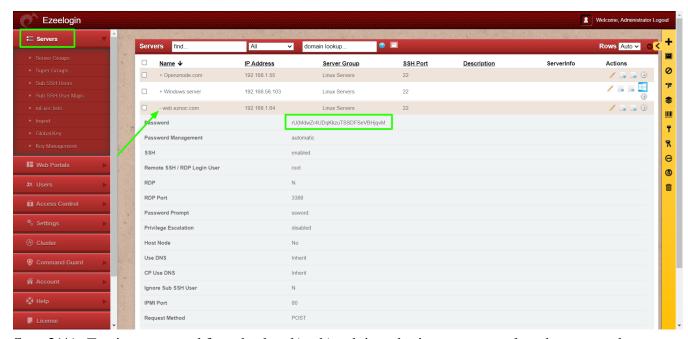

**Step 2(A):** To view password from backend(ezsh), ssh into the jump server, select the server whose

password needs to be viewed, and press the tab key.

```
Name : web.eznoc.com
IP : 192.168.1.64
SSH port : 22
SSH User : root
Password : rU(MdwZr4UDqKkzuTSSDFSeVBHjqvM
Group : Linux Servers

Press any key to continue...
```

**Step 3:** While <u>adding the server using a key</u>, Make sure that the key is correct and does not contain any strange characters or space while copy-pasting.

**Step 4:** Check the error log of the remote server to which you are trying to login.

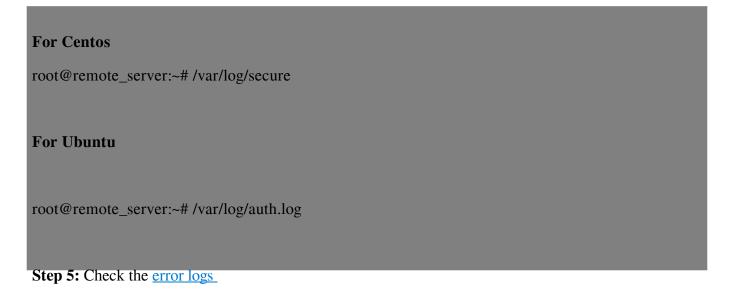

## **Related Articles:**

Error: Server login failed. Authentication by SSH key failed!. Remote Error: (1) if: Expression Syntax..

Authentication by key or password not supported

Online URL: https://www.ezeelogin.com/kb/article/authentication-by-ssh-key-failed-471.html